# **GSP-1600** QUICK START GUIDE

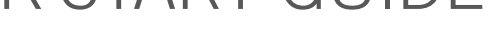

#### **Phone Registered "II"** and in Satellite Mode " " **and I Satellite Phone Number** To call Globalstar Customer Relations **Satellite Phone Number**

Make sure your satellite phone is operating in Satellite Mode by verifying that the " " " is displayed in the status bar.

The " $\blacksquare$ " verifies that your Globalstar satellite phone is registered and ready to make outgoing calls.

" $\blacksquare$ " also indicates that additional information is available. Press " (no)" for service provider information and current phone number.

## **Making calls**

*Always rotate and extend the antenna fully and keep it pointing straight up to the sky before dialing and while talking.*

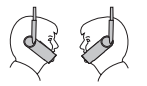

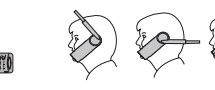

**Correct Incorrect**

- In Globalstar satellite mode, ensure:
- You are outdoors
- ▲ You have a clear view of the sky
- Your satellite antenna is pointing straight up to the sky

When making satellite calls, check for the Globalstar Satellite Mode icon " $\blacksquare$   $\blacksquare$ , signal strength indicator " $\mathbb{Y}_{\sqcup}$ ||" on phone display and that the registered icon " $\blacksquare$ " is visible.

# **For calls within North America**

Press "**1**" + **area code** + **number**

#### **For international calls from within North America**

Press "**011**" + **country code** + **city code** + **number** *(Long Distance Charges May Apply. Visit Globalstar.com)*

#### **For all calls while outside of North America**

Press and hold "**0**" and hold until "**+**" appears + **country code** + **area code** + **number**. *(Roaming Charges May Apply. Visit Globalstar.com/Roaming)*

# **To call Globalstar Customer Relations**

Press "**\*611**" and press "**Send**". *(No charge)*

#### **Emergency Number**

Press "**911**"and press "**Send**" (*No charge - Calls routed to third party emergency service provider)*

#### **Toll Free Numbers**

Dial 1-800 # Series (*Standard airtime charges apply - Calls subject to regional area code routing)*

#### **Airtime**

Includes all inbound and all outbound calls other than \*611 (Globalstar Customer Relations) and \*911 (Emergency Services Provider)

#### **Save Phone Book entry**

**Enter phone number. Press "A" for save.** Enter name and locations. Press "A" for ok.

#### **Find Phone Book entry**

Press " $\triangle$ " for **book**. Press " $\triangle$ " for **find**. Press "1", "2" or "3". Enter numbers or letters. Press "A" for find.

#### **Receiving calls**

- Check that the phone is on
- ▲ Check that the ringer is loud enough
- Rotate or fully extend the appropriate antenna

#### In Globalstar satellite mode, ensure:

- You are outdoors
- ▲ You have a clear view of the sky
- Your satellite antenna is pointing straight up to the sky

Check signal strength indicator " $\overline{Y}_{\text{d}}$ " on phone display and that the registered icon " $\mathbb{R}$ " is visible.

Press "  $\omega$ " to display your Globalstar satellite phone number.

#### **Voice Mail**

- ▲ Call your Globalstar number from any touch tone phone or from your Satellite phone
- ▲ Press "**5**" when you hear the greeting
- Enter personal password (temporary password is 12345)

## **Call Forwarding**

**Unconditional Call Forward** To Activate: Press "**\*72**" + **forwarding #**, and "**Send**" To Deactivate: Press "**\*720**"and "**Send**"

#### **No Answer Call Forward**

To Activate: Press "**\*92**" + **forwarding #**, and "**Send**" To Deactivate: Press "**\*920**"and "**Send**"

#### **Busy Call Forward**

To Activate: Press "**\*90**" + **forwarding #**, and "**Send**" To Deactivate: Press "**\*900**"and "**Send**"

#### **Did you know your GSP-1600 is data capable?**

Visit **Globalstar.com/9600** to find out how to use it.

#### **Coverage Map**

Visit **Globalstar.com/Coverage** for coverage details.

If you have any inquiries, please call our Customer Relations at "**\*611**" from your Globalstar phone, **1.877.452.5782** from any touch tone phone or e-mail **customercare@globalstar.com**. To reach the Customer Relations while outside of North America, please dial **985.327.7500**.

# **QUALCOMM GSP-1600 DISPLAY INDICATORS**

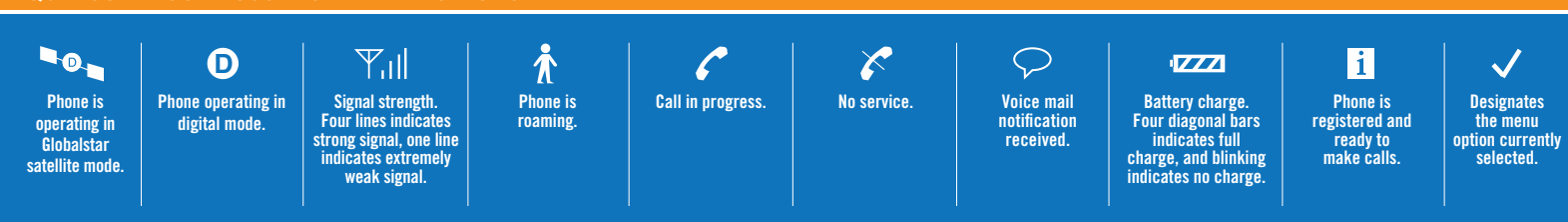

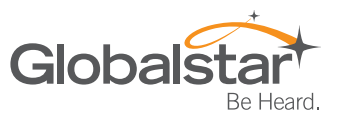